AltaVista is the largest, fastest Internet search engine but it can also be the most frustrating to use. It is sometimes difficult to narrow down your results or get a result which is not dominated by US information, even with advanced search techniques. In fact it seems that the more "advanced" your search strategy, the worse it gets. This is sometimes a consequence of the time-out "feature" that AltaVista applies to all searches. AltaVista allocates the same amount of time to each search that is submitted. When that time is up it presents the searcher with the results that it has found up to that point. This means that you may see completely different results with an identical search strategy, even if it is run only a few minutes later. The more complex and sophisticated your search and the busier AltaVista is, the more likely it is to return incomplete results. On some occasions, it has been known to return a results list which bears no resemblance to the search strategy whatsoever.

## **8.1 Simple search**

The default search screen is Spartan when it comes to options but there is a lot you can do to make your search more specific once you know the commands.

The "Simple search", as AltaVista calls it, is the default. The title is misleading as one can build very complicated searches on this screen. As with any search engine, you simply type in your terms and press Search.

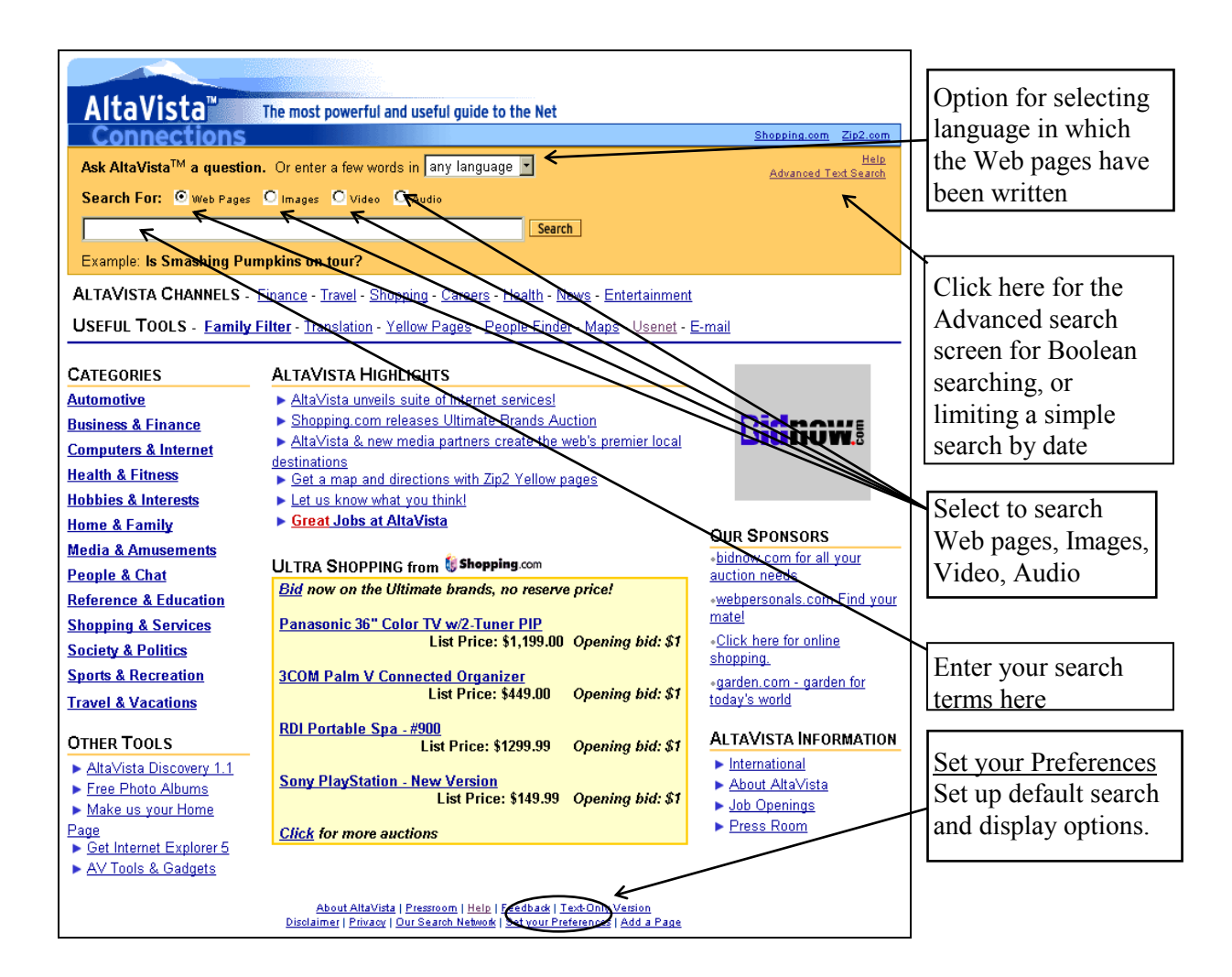

The standard advanced search symbols can be used: double quotes for phrases, plus sign to make a term mandatory, minus sign to exclude pages. In addition, you can search areas of a Web page by using a range of prefixes. These are all given in the summary sheet later but the most useful ones are:

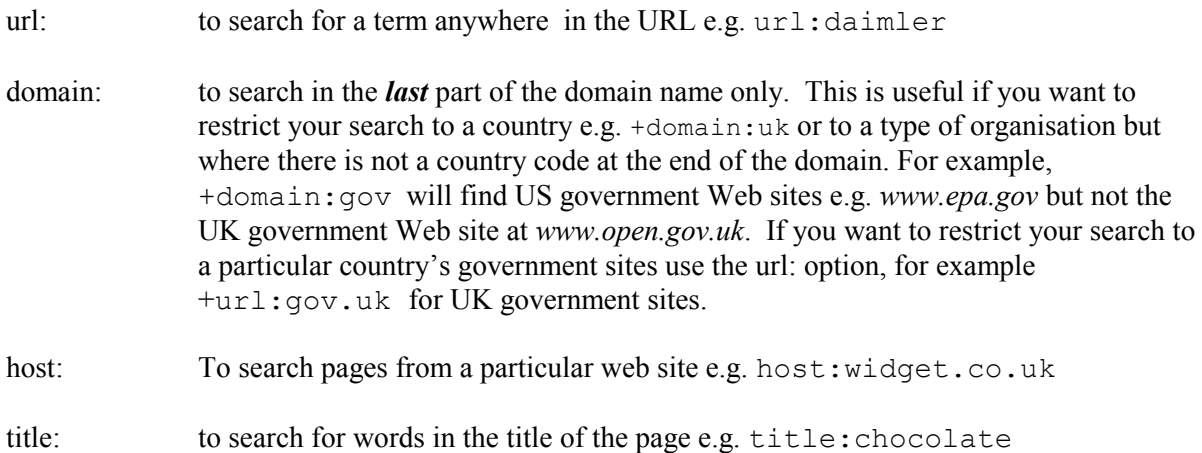

### **8.2 Results**

AltaVista presents you with a list of sites ranked by relevance. Unless you specify otherwise in the search strategy, AltaVista will match as many of your terms as possible but not necessarily all of them.

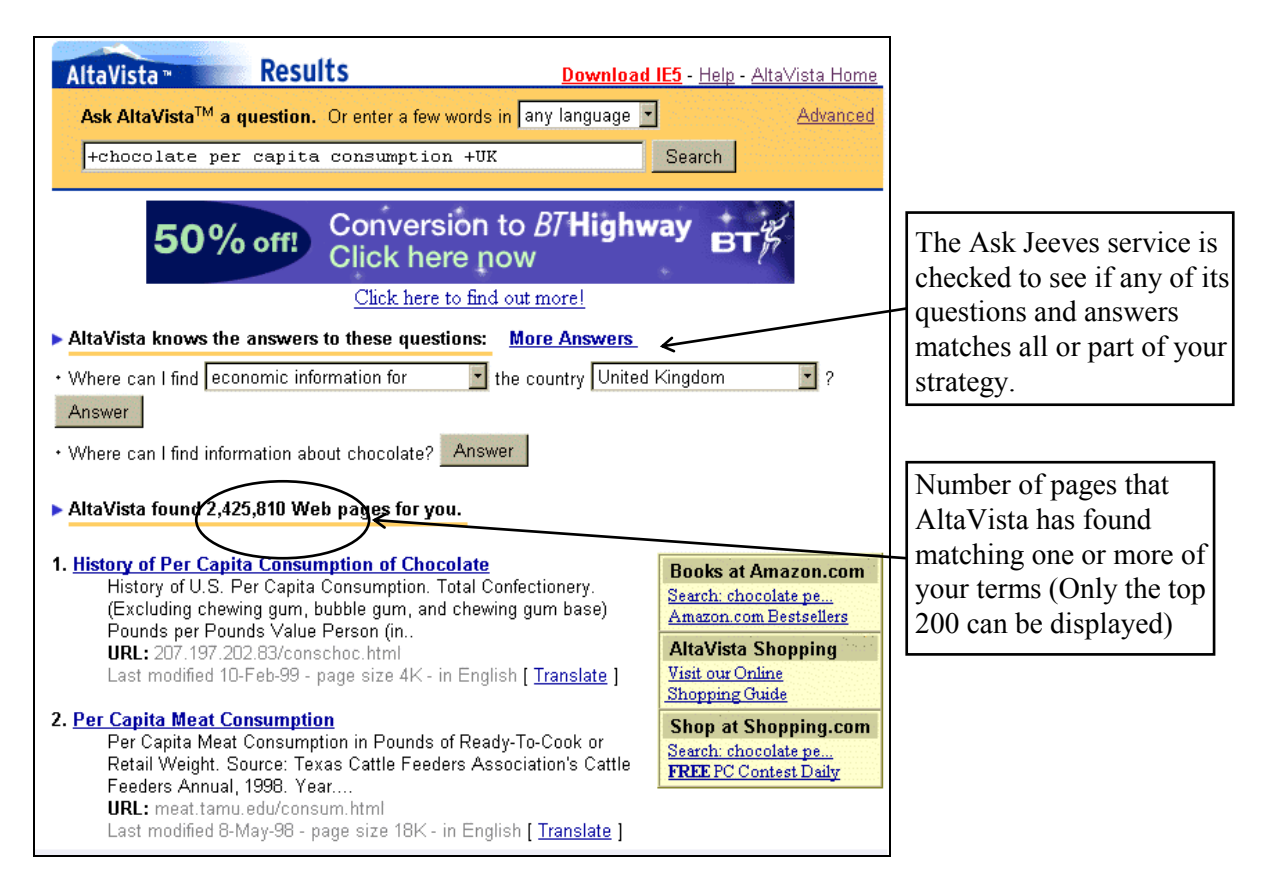

Although AltaVista often tells you that it has found some enormous number of documents that match your search, the ones at the bottom of the list will probably only mention one of your terms once.

There is no way that this can be checked with an extremely long results list because AltaVista allows you to display only the first 200.

The way in which AltaVista ranks the search results varies from time to time. When this update was written, AltaVista attempted to find phrase matches first rather than do a simple "or" search, which it claims is the default. Thus the order in which you type in your search terms does matter. For example, these are the results we obtained when we carried out variations on a search on low fat food:

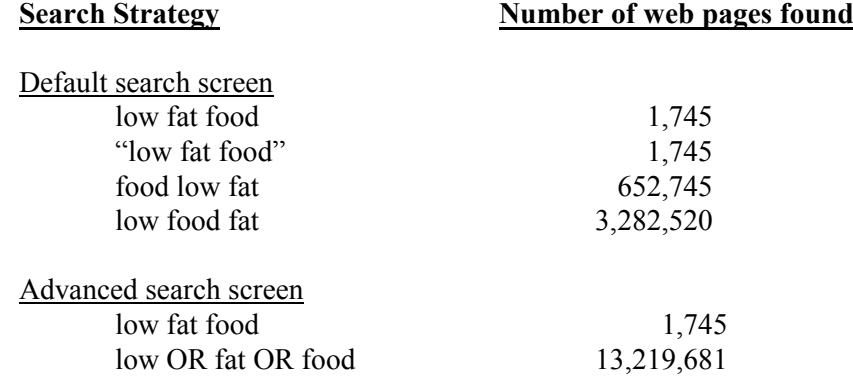

Web pages that contain your terms or phrases in the title seem to appear higher in the list of results.

In addition to the standard set of results, there is an automatic link to the Ask Jeeves service which checks to see if any of its questions and answers matches all or part of your strategy.

A relatively new feature is the "Paid for links". According to AltaVista, the "Paid Link Program represents a new highly relevant search feature and an advertising program rolled into one. Web masters will have the opportunity, through auction, to bid on getting their sites placed at the top of the search results." Paid for links are clearly marked and labelled, and surrounded by a box so that they can be distinguished from regular search results. For example, a search on Linux gives the following:

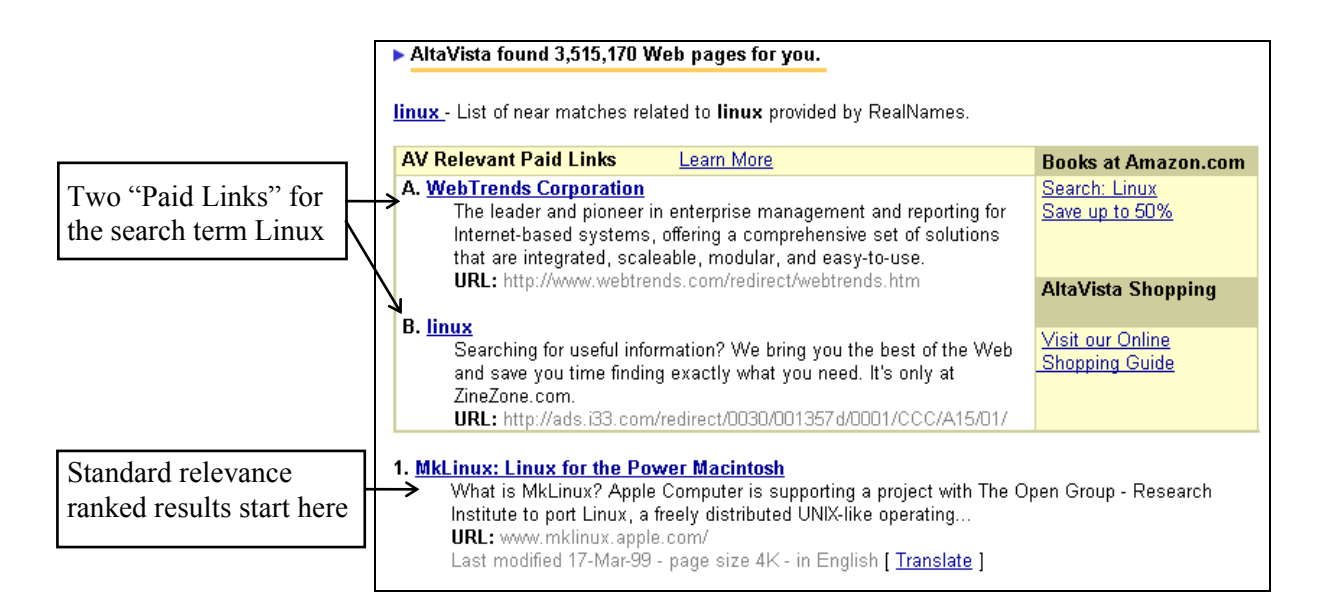

# **8.3 Refining your search**

AltaVista no longer offers a Refine option (it was always erratic and not often very successful) but if you type in a very broad search strategy or use just one search term, for example Linux, it will suggest more specific search strategies called **Related Searches**.

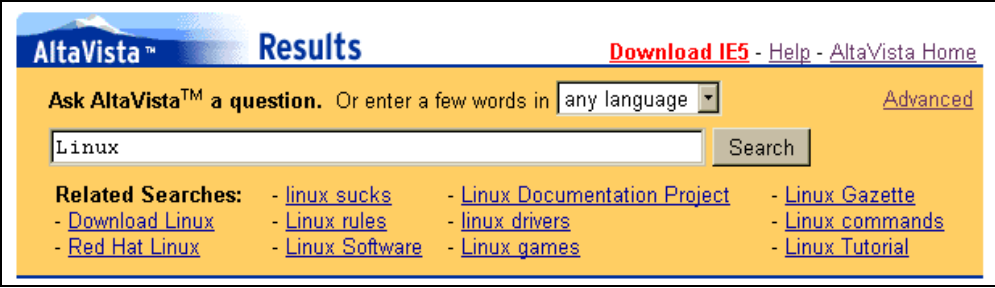

The list does change and it appears that the suggestions are examples of searches that other people have recently carried out (there are often typographical errors).

### **8.4 Real Names**

Real Names is a service which is supposed to be able to take you to the official site related to your search terms. The idea behind it is that a company or owner of a brand name can pay to register that name with Real Names and have that name directly linked to their Web page. For every search that you do in AltaVista, the Real Names database is also searched and either a direct match or related names found for you.

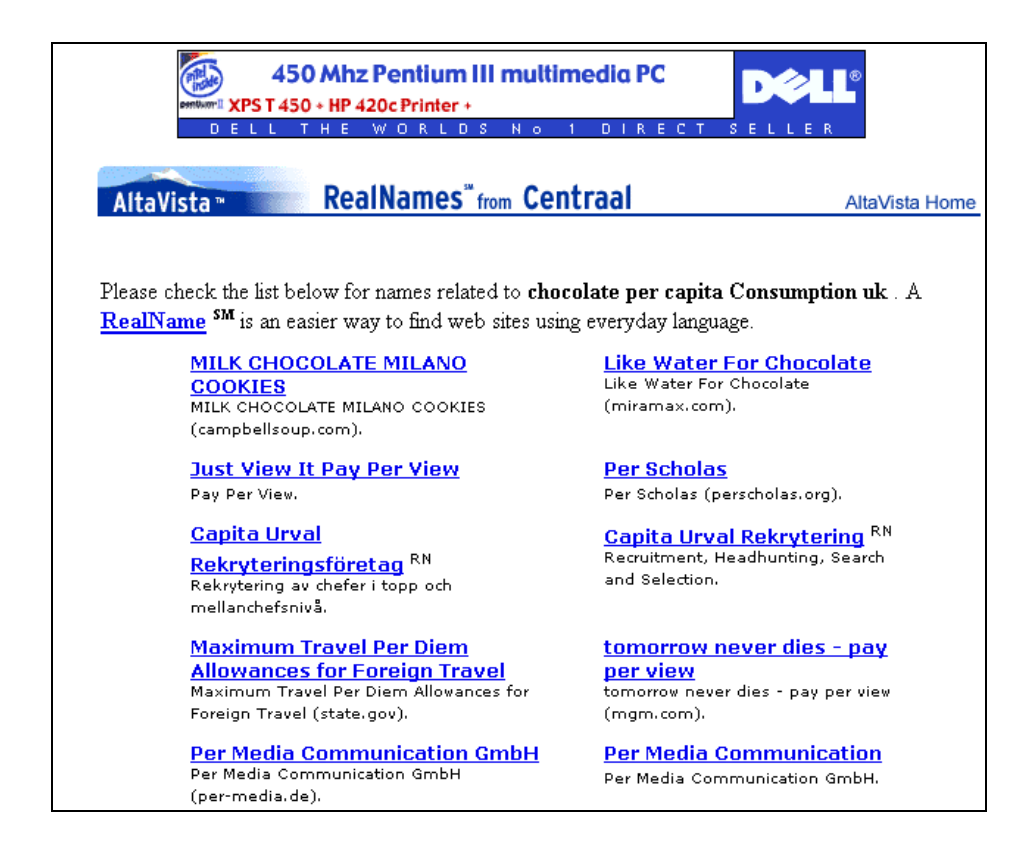

This only seems to work satisfactorily with very well known International names such as Disneyland. Real Names will come up straightaway with a link to the official Disneyland site. Furthermore, the service is dependent on the companies concerned registering their sites with Real Names.

### **8.5 Advanced Search**

The Advanced Search has its own page and this is where you can either carry out a simple search combined with a date range, or use a Boolean search strategy, with or without a date restriction or range. You can make this screen your default logon screen by using Set your Preferences, but this does require cookies to work.

The Boolean operators are:

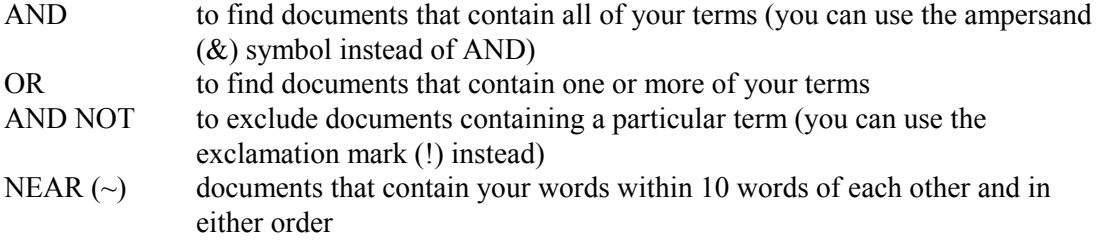

For complex searches you can use parentheses to ensure that the search is executed in the correct order, for example:

chocolate AND (production OR manufacture) AND (Austria OR Belgium OR Switzerland)

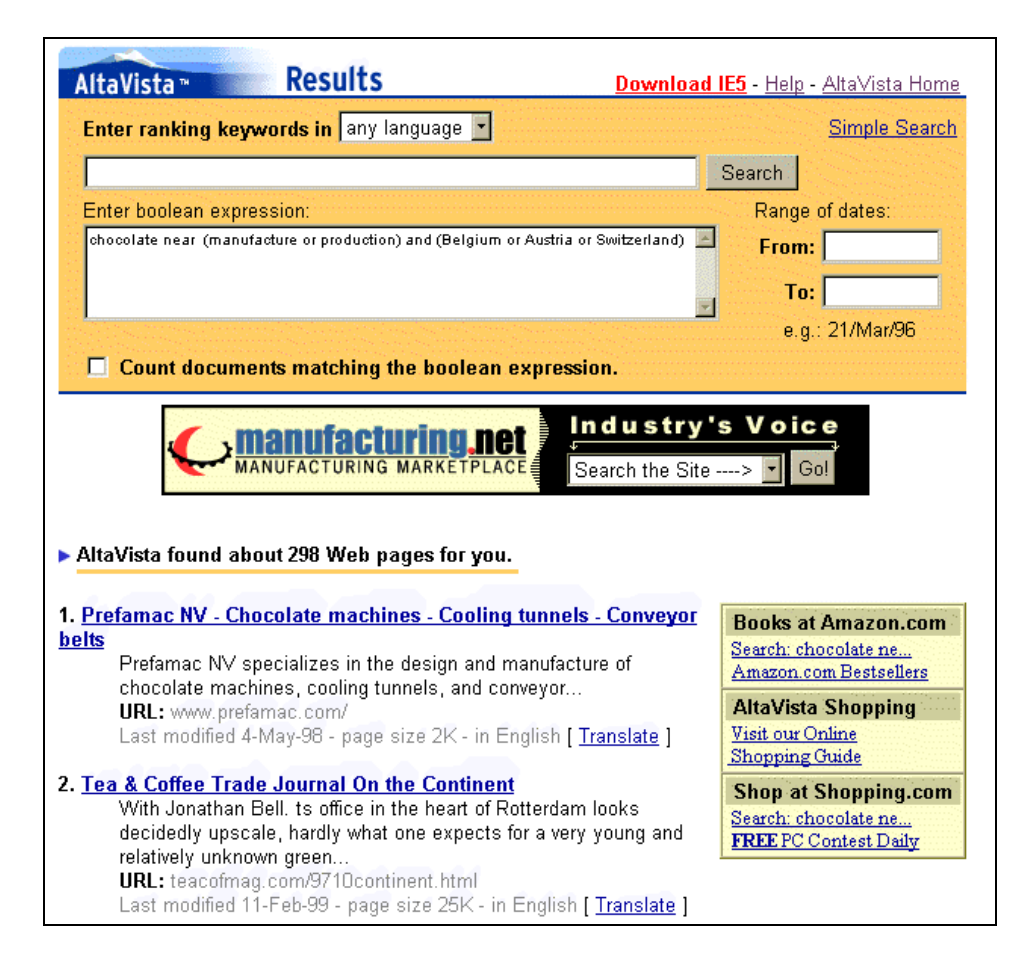

The AND operator should have the same effect as using the + symbol in the Simple Search screen. Thus:

+functional +foods +labelling +regulations

should, and does, give the same number of results (263) as:

functional AND foods AND labelling AND regulations

With some searches, though, the number of documents found does differ. No-one has yet been able to come up a satisfactory answer as to why this happens. But even when the number of documents found is the same, they are displayed in a different order. With the Simple Search, relevance ranking is used and some of the search terms are in the title of the page:

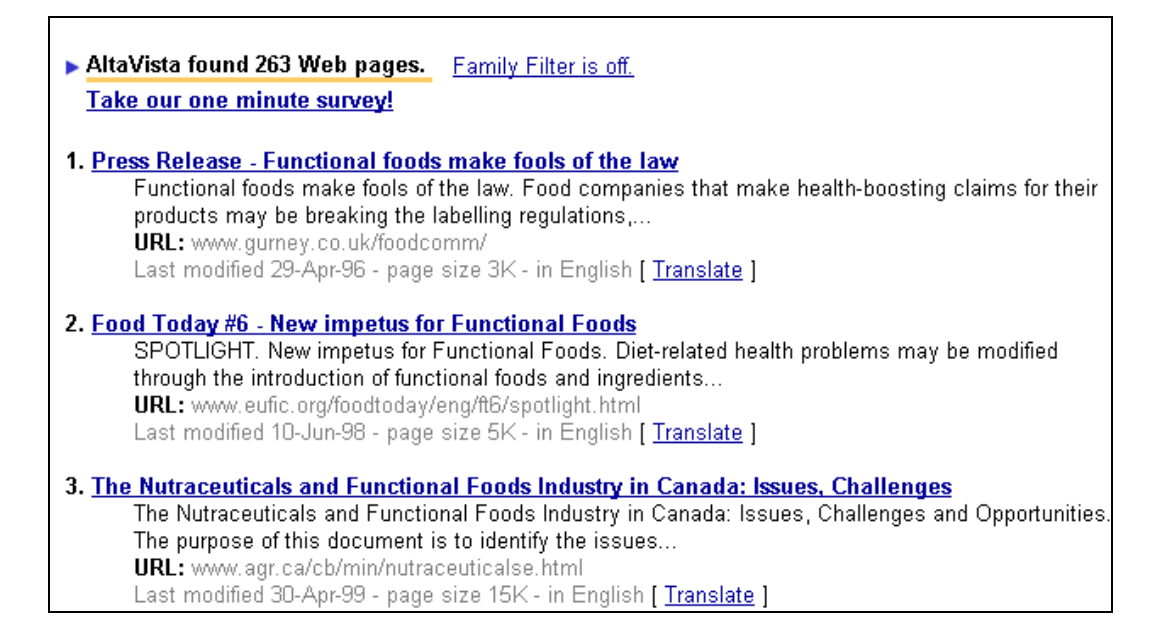

Within the Advanced Search screen relevance ranking is not used:

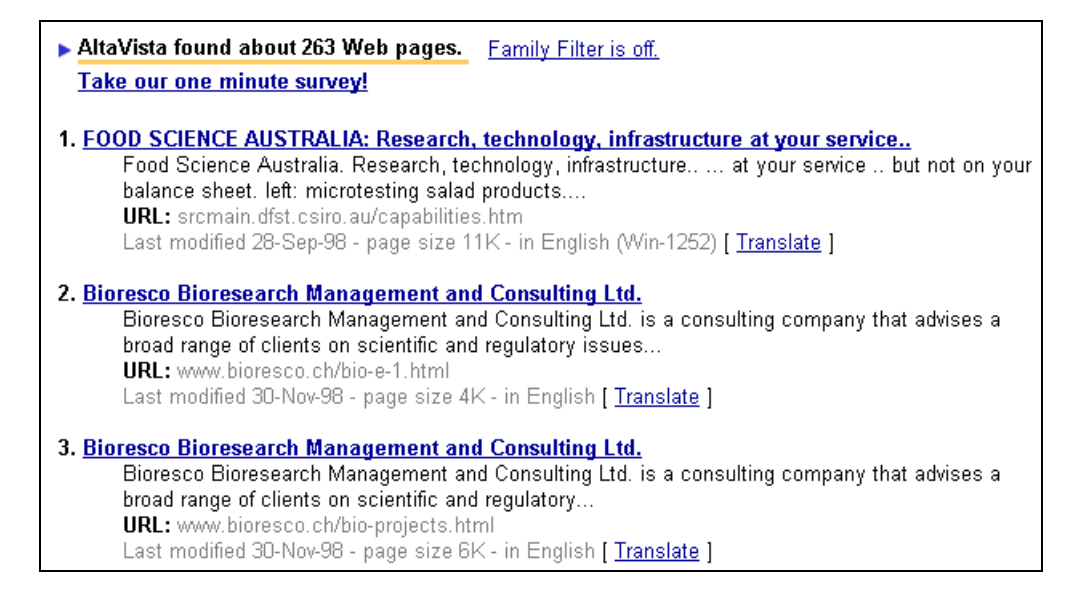

In fact the top results from the Advanced Search were less useful than those found using the Simple Search. This is because the AND operator will look for words anywhere in the Web page and there is no relevance ranking involved. In this case a better approach would have been to use the NEAR operator:

(functional NEAR foods) AND (labelling NEAR regulations)

which gave 48 results, or even better still:

(functional foods) AND (labelling regulations)

which gave 12 results and is the same as the Simple Search +"functional foods" +"labelling regulations" . (Note that if you omit an operator in the Advanced Search screen AltaVista assumes that the words form a phrase, for example functional immediately followed by foods.)

### **8.6 Translation Service**

Next to each of the entries in your results list you will find a Translate hypertext link. Clicking on this takes you to straight to *http://babelfish.altavista.com/*. This is the machine translation option that translates pages to or from English into French, German, Italian, Portuguese or Spanish. Please remember that it is *machine* translation so do not expect perfection and under no circumstances use the results as the finished article; pass it to a human translator first. It is a useful way, though, of getting a rough idea of the content of the page

You do not have to carry out a search before you can use the service. If you go direct to the Babelfish pages, you can enter directly the URL of a page for translation, or type or paste some text into the box.